## Quick start guide

# **Product Content Browser**

For PCB users

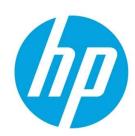

# Table of contents

| Revision | on history           | 2                            |
|----------|----------------------|------------------------------|
| 1.       | Application overview | 4                            |
| 1.1      | Navigation           | 5                            |
| 1.1.     | 1 Header             | 5                            |
| 1.1.     | 2 Filters            | 5                            |
| 1.1.     | 3 Search box         | 6                            |
| 1.1.     | 4 External Access    | 9                            |
| 1.1.     | 5 Hierarchy tree     | 10                           |
| 1.1.     | 6 Content            | 11                           |
| 1.1.     | 7 Translation report | 19                           |
| 1.1.     | 8 Bottom             | 21                           |
| 1.2      | Sign_in              | 22                           |
| 1.3      | Resource Center      | Error! Bookmark not defined. |
| 1.4      | Support              | 23                           |
| 1.5      | Deep Link            | 25                           |
|          |                      |                              |

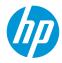

## Revision history

| Date          | Revision Nr. | Editor                                                                                                    | Revisions Made   |
|---------------|--------------|----------------------------------------------------------------------------------------------------|------------------|
| Sept 26, 2016 | 1.0          | Creation                                                                                                    | Laurent Chataing |
| Sept 28, 2016 | 1.1          | Add Revision, Plan, Avoid Red Color                                                                                                    | Laurent Chataing |
| Oct 10, 2016  | 1.2          | Apply new layout, Preview in                                                                                                    | Laurent Chataing |
| Oct 24, 2016  | 1.3          | Add Support, Sign In, Deep Link, Previews                                                                                                    | Laurent Chataing |
| Nov 17,2016   | 1.4          | Release 1.2 (Compatibilities, L&F, support)                                                                                                    | Laurent Chataing |
| Dec 5,2016    | 1.5          | Release 1.3.2 (Videos + Bugs fix)                                                                                                    | Laurent Chataing |
| Jan 2, 2017   | 1.6          | Release 1.4.2 (PLC, Video Link for dowload                                                                                                    | Laurent Chataing |
| Jan 16, 2017  | 1.7          | Table format when Copy to Clipboard<br>PCB URL<br>Support URL when PCB is down                                                                                                    | Laurent chataing |
| May 5, 2017   | 1.8          | Display Product Life Cycle (PLC)<br>information also for WW and Regional<br>Catalogues                                                                                                    | Laurent Chataing |
| June 27, 2017 | 1.9          | Review PLC paragraph                                                                                                    | Laurent Chataing |
| July 5, 2017  | 2.0          | Search on SKU Name<br>Apply a limit (600) to the Search<br>Replace the tool to produce SpecSheet                                                                                                    | Laurent Chataing |
| Oct 13, 2017  | 2.1          | Add Ratings and Reviews information<br>Default PCB Setting opens us-en instead of<br>ww-en catalogue                                                                                                    | Laurent Chataing |
| Nov 13, 2017  | 2.2          | Export Hosts for Accessories, Supplies and<br>Services<br>Display date of the last indexation of<br>compatibilities                                                                                           | Laurent Chataing |
| Dec 7, 2017   | 2.3          | Search results improved SA date (Blind date) available from PLC windows 'pre-release' filter pre-selected when you sing-in and you have priviledge to access pre-release HP Confidential Images are available | Laurent Chataing |
| Jan 17, 2018  | 2.4          | New document 'eDatasheet' (Beta)                                                                                                    | Laurent Chataing |
| Apr 9, 2018   | 2.5          | Replace HP Passport with HP ID Tips for HP Employe to get access to PCB without VPN eDatasheet (final version)                                                                                                | Laurent Chataing |
| Feb 8, 2019   | 2.6          | 2.6 Display Confidential Documents for pre-<br>release PCB Users                                                                                                    |                  |
| Mar 1, 2019   | 2.7          | Display PLC for all Catalogues                                                                                                    | Laurent chataing |
| May 5, 2019   | 2.8          | Display Message from Home page                                                                                                    | Laurent Chataing |

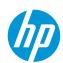

| Sept 4, 2019          | 2.9 | Display Primary Product Image for Online<br>Display Last execution of Index Job<br>Product Status is now coherent with<br>Obsolescence date                                 | Laurent Chataing |
|-----------------------|-----|----------------------------------------------------------------------------------------------------|------------------|
| Feb 1, 2020           | 3.0 | Add Top Recommended Display & Accessories and Services in Compatibility's TAB                                                                                               | Laurent Chataing |
| Mar 24, 2020          | 3.1 | Add Top Recommended Display &<br>Accessories and Services in SpecSheet and<br>eDatasheet                                                                                    | Laurent Chataing |
|                       |     | Use Primary Product Image for Online in the first page of SpecSheet and eDatasheet                                                                                          |                  |
| May 25, 2020          | 3.2 | Include Series and Top Recommended information in the Host Export                                                                                                    | Laurent Chataing |
|                       |     | Add a new Series Export                                                                                                    |                  |
| September 15,<br>2020 | 3.3 | Add new option for the Search ("MathTerms order")                                                                                                    | Laurent Chataing |
| October 21,<br>2020   | 3.4 | Compatibility's information is displayed at Series' level                                                                                                    | Laurent Chataing |
| January 25,<br>2021   | 3.5 | Rename eDatasheet with ProductSheet                                                                                                    | Laurent Chataing |
| February 14,<br>2022  | 3.6 | Upgrade PCB Webapp with AngularJS 1.8<br>Add "I" information button on the top right<br>banner                                                                              | Laurent Chataing |
| March 30, 2022        | 3.7 | Change http by https URLs (for Documents, Images, Videos and ad-hoc URLs. Add details on the feature SEARCH. Update list of Countries per Region in the translation report. | Laurent Chataing |
| August 23,<br>2022    | 3.8 | Change Cnet preview with 1WorldSync preview.  Compatibility information is per regional                                                                                     | Laurent Chataing |
|                       |     | index instead a unique one.                                                                                                    |                  |
| October 26,<br>2022   | 3.9 | Sign-in: Stop HP UID, use HP ID for PCB<br>Add new Catalogs in APJ and EMEA regions<br>Remove HHO index from (i) window                                                     | Laurent Chataing |

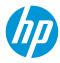

## 1. Application overview

**Product Content Browser (PCB)** is a Web-based application aimed at giving live access to the information of our products (pre-release, Active and Obsolete).

URL: <a href="http://pcb.itcs.hp.com/webapp/#/contents">http://pcb.itcs.hp.com/webapp/#/contents</a>

This information covers:

- Messaging
- Technical Specification
- Documents (Brochures, DataSheets ...)
- Images (product images and lifestyle images, Public and Confidential)
- Compatibilities (Recommended, Accessories, Bundles, CrossSell, Services, Supplies)
- Videos (Product Overview videos and Corporate videos)
- Ratings (and Review information)
- PLC (Product Life Cycle with Announcement date, Selective availability date, General availability date and Obsolescence date)

Users of PCB are accessing content through a Catalogue: WorldWide, Regional (EMEA, APJ, NA or LA) or a specific Country.

Only SKUs introduced in the corresponding catalogue are exposed to the Users in the expected language.

Users can easily retrieve content (Copy/Past, Export in Excel, Translation Report) depending on their needs.

PCB with Public Content is available to everyone on the Internet.

PCB with pre-release Content is restricted. Pre-released information is not available for HP Partners, nor HP Sales community. We use SSO and HPP procedure to access restricted access.

#### Note:

If you are using an HP PC with PCCOE, you need to start your Windows using your Digital Badge, otherwise you will need to use the VPN to get access to PCB. PCB is always available for non HP PCCOE PCs.

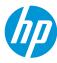

## 1.1 Navigation

In this chapter you will learn how to navigate on PCB. The main screen is composed by several sections. In the screenshot below, you can see a brief description of each, and after that, detailed information on each section.

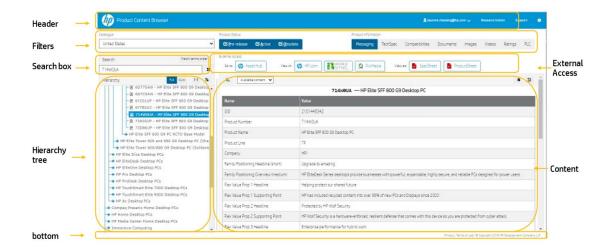

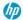

#### 1.1.1 Header

From left to the right, the application header displays:

- HP Logo
  - If you click on the HP Logo, you reset PCB (Close the Hierarchy and apply default product status (Active + Obsolete), default product information (Messaging) and default hierarchy (Full). The catalogue is unchanged.
- Application Name
- Window with message included (announcements or alert)
- Sign-In (See Section 1.2)
- Resource Center (See Section 1.3)
- Support. (See Section 1.4)
- (i) to list current version and last date for index generation

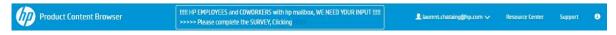

#### 1.1.2 Filters

From left to the right, Users can:

- Select a Catalogue (World Wide, Regional or specific Country)
- Select Product Status (Pre-release, Active and Obsolete). Users may select only one or a combination. Pre-release access requires specific authentication.
- Select the product information that is displayed through the content section

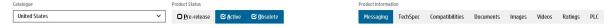

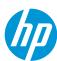

#### 1.1.3 Search box

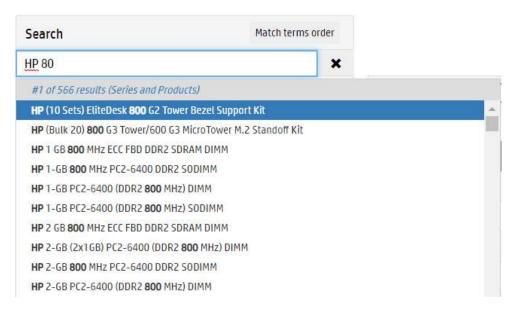

The Search searchs for Series and products in the selected Catalog and the selected product status.

The Search find Matches on Series Name, CodeName, Product Number and SKU Name.

When you enter a value, PCB searches through PDB content in a defined way:

- Search on prodname for Level 5 (Series Name)
- Search on codename for Level 5
- Search on product number on Level 7
- Search on prodname for Level 7

**AUTOCOMPLETE:** The result is immediately displayed (if more than 3 characters typed) in a drop-down list where words corresponding to the value of the Search are highlighted in bold. Position of the selected result and total number of choices are displayed in the grey bar.

PCB displays 'No Result' from this bar if no result is found.

PCB displays 'Too many results (9999), please precise your Search' from this bar if number of Series matched is over 600. Otherwise, PCB displays the number of matches.

If the total of matches (Series + SKUs) exceeds the limit of 600, then we display only the list of Series and precise the total of SKUs matched as well

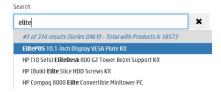

If the total of matches (Series + SKUs) doesn't exceed the limit of 600, then we display all.

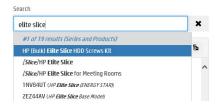

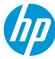

If you enter multiple words and *don't check* the button word.

Match terms order , the system does a Search using AND logic for each word.

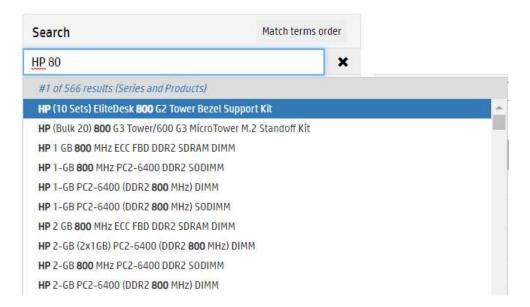

If you enter multiple words and *do check* the button the order of the terms. This way limits usually the number of matches.

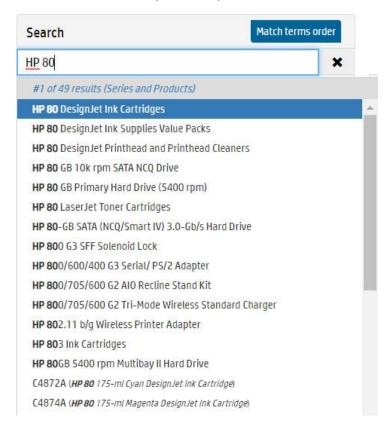

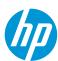

When you click on a result, the related content is displayed in the *content section*.

Click the cross to reset your Search. The content section clears up, but the hierarchy is not collapsed, the node selected by the

previous Search is unselected.

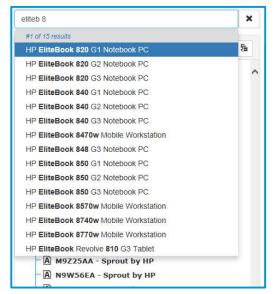

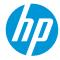

## 1.1.4 External Access

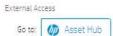

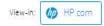

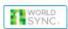

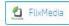

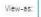

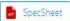

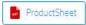

| Go to          |                                                                                                    |
|----------------|----------------------------------------------------------------------------------------------------|
| Asset Hub      | You jump on Asset Hub application. You arrive on its Home page or directly to the list of Assets associated to the node you have selected in PCB.                                                                                                    |
| View-in        |                                                                                                    |
| MP.com         | When available, you preview the product information of the selected SKU in the hp.com product web page.                                                                                                    |
| MP.com         | When the product web page doesn't exist the logo is gray (inactive).                                                                                                    |
| WORLD<br>SYNC  | When available, you preview the product information of the selected SKU in the 1WorldSync Layout.                                                                                                    |
| WORLD<br>SYNC: | When the 1WorldSync product web page doesn't exist the logo is gray (inactive).                                                                                                    |
| FlixMedia      | When available, you preview the product information of the selected SKU in the FlixMedia Layout.                                                                                                    |
| FlixMedia      | When the FlixMedia product web page doesn't exist the logo is gray (inactive).                                                                                                    |
| View-as        |                                                                                                    |
| SpecSheet      | When available, you preview the product information of the selected SKU in PDF format. The document is generated on the fly. The user can read it, print it or download it. The number of pages is not fixed therefore all product information can be included. |
|                | You can generate it for pre-release if you have the right to access pre-release products.                                                                                                    |
|                | Top Recommended display & accessories and Services are highlighted in the accessories list.                                                                                                    |
| ■ ProductSheet | When available, you preview the product information of the selected SKU in PDF Format. The number of pages is fixed (4 or 5 pages depending on list of technical specifications displayed).                                                                     |
|                | The document is generated on the fly. The user can read it, print it or download it.                                                                                                    |
|                | <ul> <li>Page 1 contains the product image and messaging (subset)</li> </ul>                                                                                                    |
|                | - Page 2 (or 3) contains the technical specifications (subset)                                                                                                    |
|                | - Page 3 contains the Top Recommanded display & accessories and services                                                                                                    |
|                | - Page 4 contains the footnotes for messaging and technical specifications                                                                                                    |

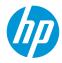

Availability of the Previews are triggers by the following rules:

| Preview     | ww-en &<br>regions | Country | Level 1-4,<br>6 | Level 5 | Level 7 | Dummy<br>Products | Pre-<br>release | Obso<br>Products | Active<br>Products |
|-------------|--------------------|---------|-----------------|---------|---------|-------------------|-----------------|------------------|--------------------|
| Hp.com      | NO                 | YES     | NO              | YES     | YES     | NO                | NO              | NO               | YES                |
| 1WorldSync  | NO                 | YES     | NO              | NO      | YES     | NO                | NO              | NO               | YES                |
| FlixMedia   | NO                 | YES     | NO              | NO      | YES     | NO                | NO              | NO               | YES                |
| SpecSheet   | YES                | YES     | NO              | NO      | YES     | YES               | YES             | YES              | YES                |
| Producsheet | YES                | YES     | NO              | NO      | YES     | YES               | YES             | YES              | YES                |

When all previews are not available, a specific message is displayed to guide the end-user.

If at least one preview is available, all of them are displaied but may be gray to specify they are disable.

## 1.1.5 Hierarchy tree

You can drill-down through the product hierarchy, clicking on the '+' sign to open the branch without selecting the node or clicking on the node which selects the node and opens the branch as well.

The product name is displayed from all levels. From the SKU Level (7), product number is also displayed. At Level 7, PCB displays the status of the SKU:

- [P] for Pre-release
- [A] for Active
- [0] for Obsolete

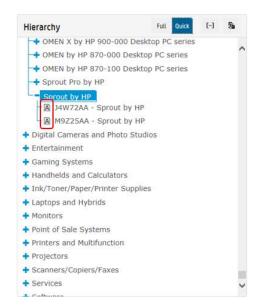

The switch allows you to select the type of Hierarchy you want ('Full' displays 7 levels whereas 'Quick' displays only 3 levels (product type, Series and SKUs))

The icon allows you to collapse the hierarchy. If a node is selected, it is still selected.

The icon allows you to display/hide the Codename

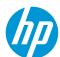

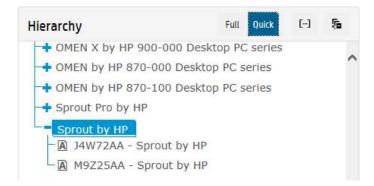

#### 1.1.6 Content

The information displayed through the content section depends on the filter 'Product information' selected.

On the top of this section and for most of the content type, you can trigger, from the left to the right, multiple actions:

- The breadcrumb displays the total branch of the selected node (mouseover)

  If you click on this icon the hierarchy positions itself to the selected node. If the hierarchy is collapsed, it reopens itself.
- By default, PCB displays the available content from the selected node, but you can select other list of containers.
   In case you select predefined list of containers you can decide to display or not those with no values (Show empty)

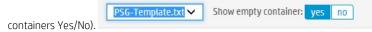

- Copy to Clipboard. All content displayed below will be copied into Clipboard. You can past it to other application (MS Word ...). No specific layout for the table is copied, therefore you may need to apply a specific one using the targeted software.
- Export to Excel. All content displayed below is exported into an Excel file
- For REGIONAL catalogues and for MESSAGING and TECHSPECS only, you can export related translations in Excel

#### For Messaging and TechSpecs

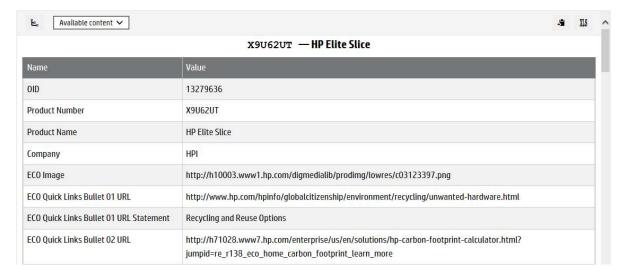

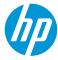

The information listed includes Container Name (left column) with the corresponding value on the right column. If the value doesn't exist 'N/A' is displayed.

The list starts always with OID, Product number (if Level 7) and prodname.

#### For Compatibities

#### Companions:

All products may have 'companions. A companion can be an:

- Accessory
- Bundle
- CrossSell
- Services
- Supply

A companion can also have a companion (eq: Accessories can have Carepacks assigned to them ...).

A companion can be a Top Recommended companion. You can get all Top Recommended companions in one list using the filter 'Recommended'

This information is available at the product's level and at the Series' level.

At the product's level it includes:

- Category of the Compatibility (Accessories, Bundles, CrossSell, Services, Supplies)
- OID (Unique identifier) of the Companion
- Product Number
- Status (A: Active, O: Obsolete, P: Pre-release (for P, you can see them only if you have been logued and you have the permission))
- Recommended Value (if blank the companion is not recommended, otherwise '1' means high, '2' medium and '3' low)
- Product name

The first row contains information of the selected Product.

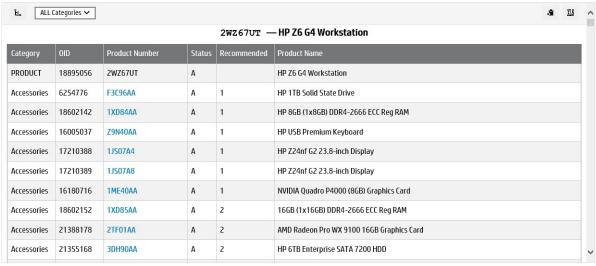

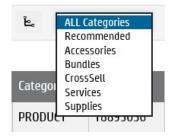

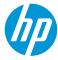

At the Series' level, PCB is bubbling up the list of companions and the recommendation applied to the products of the Series. A Series has a companion if all products of the series have this companion. A companion is recommended for a Series if the companion is recommended for all products of the Series. In this case, the highest recommendation is applied to the Series (lowest number).

Information available:

- Category of the Compatibility (Accessories, Bundles, CrossSell, Services, Supplies)
- OID (Unique identifier) of the Companion
- Product Number
- Status (A: Active, O: Obsolete, P: Pre-release (for P, you can see them only if you have been logued and you have the permission))
- Recommended Value (if blank the companion is not recommended, otherwise '1' means high, '2' medium and '3' low)
- Product name

The first row contains information of the Series.

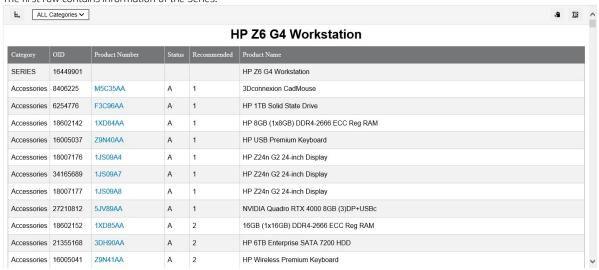

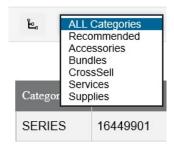

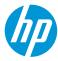

#### Hosts:

You can extract Host information for a Display, an Accessory, a Supply or a Service.

There are 2 reports ONLY available at the product's level. The first one is listing Hosts products (including Series information) and the second one only Host Series.

Hosts for Displays, Accessories and Supplies are available from all Catalogues (WW, Regionals and Countries) whereas Hosts for Services are available ONLY for Country's Catalogues.

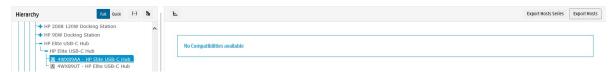

## Press on 'Export Hosts" button

| Companion | Host                    | OID      | OIDSeries | ProdnameSeries                       | Product Number | Status | Product Name                               | Recommended |
|-----------|-------------------------|----------|-----------|--------------------------------------|----------------|--------|--------------------------------------------|-------------|
|           | Accessories             | 24381410 |           |                                      | 4WX89AA        | A      | HP Elite USB-C Hub                         |             |
| 4WX89AA   | Laptops and Hybrids     | 37910246 | 30927508  | HP ProBook x360 11 G6 EE Notebook PC | 1L0Z8PA        | Α      | HP ProBook x360 11 G6 EE Notebook PC       |             |
| 4WX89AA   | Desktops & Workstations | 31229994 | 22892902  | HP ZBook 17 G6 Mobile Workstation    | 7XV57LA        | A      | HP ZBook 17 G6 Mobile Workstation          |             |
| 4WX89AA   | Laptops and Hybrids     | 34955914 | 29090063  | HP ProBook 440 G7 Notebook PC        | 3J344LT        | A      | HP ProBook 440 G7 Notebook PC              | 1           |
| 4WX89AA   | Laptops and Hybrids     | 34316687 | 29090063  | HP ProBook 440 G7 Notebook PC        | 9HR54EA        | A      | HP ProBook 440 G7 Notebook PC              |             |
| 4WX89AA   | Laptops and Hybrids     | 34316628 | 26609813  | HP EliteBook 830 G6 Notebook PC      | 9VY86EA        | A      | HP EliteBook 830 G6 Notebook PC            | 2           |
| 4WX89AA   | Laptops and Hybrids     | 19961091 | 17047142  | HP ProBook 450 G5 Notebook PC        | 3CA02EA        | 0      | HP ProBook 450 G5 Notebook PC              |             |
| 4WX89AA   | Laptops and Hybrids     | 29062407 | 26609813  | HP EliteBook 830 G6 Notebook PC      | 4WE14AV        | A      | HP EliteBook 830 G6 Base Model Notebook PC |             |
| 4WX89AA   | Laptops and Hybrids     | 21447070 | 18602168  | HP ProBook 640 G4 Notebook PC        | 2GL94AV        | A      | HP ProBook 640 G4 Base Model Notebook PC   |             |
| 4WX89AA   | Laptops and Hybrids     | 23199340 | 18602168  | HP ProBook 640 G4 Notebook PC        | 3WW24AV        | A      | HP ProBook 640 G4 Base Model Notebook PC   |             |
| 4WX89AA   | Laptops and Hybrids     | 18602174 | 18602168  | HP ProBook 640 G4 Notebook PC        | HPPB640G4PRE   | 0      | HP ProBook 640 G4 Notebook PC              |             |
| 4WX89AA   | Laptops and Hybrids     | 21481368 | 18602168  | HP ProBook 640 G4 Notebook PC        | 3YD91UT        | A      | HP ProBook 640 G4 Notebook PC              | 1           |
| 4WX89AA   | Laptops and Hybrids     | 21531856 | 18602168  | HP ProBook 640 G4 Notebook PC        | 3UP71EA        | A      | HP ProBook 640 G4 Notebook PC              |             |
| 4WX89AA   | Laptops and Hybrids     | 21761777 | 18602168  | HP ProBook 640 G4 Notebook PC        | 3YV88LT        | A      | HP ProBook 640 G4 Notebook PC              |             |
| 4WX89AA   | Laptops and Hybrids     | 22399402 | 18602168  | HP ProBook 640 G4 Notebook PC        | 3YY27LT        | Α      | HP ProBook 640 G4 Notebook PC              |             |
| 4WX89AA   | Laptops and Hybrids     | 22399379 | 18602168  | HP ProBook 640 G4 Notebook PC        | 3YY23LT        | A      | HP ProBook 640 G4 Notebook PC              | 1           |
| 4WX89AA   | Laptops and Hybrids     | 22529933 | 18602168  | HP ProBook 640 G4 Notebook PC        | 3ZG57EA        | A      | HP ProBook 640 G4 Notebook PC              |             |

Top Recommended value is listed in the last column.

**Export Hosts** is desactivated if no Hosts are found. In this case the message 'No Hosts' is displayed when you pass The Button

your mouse over the button.

You may get a 'Hosts' report without any Hosts included. In case there is only pre-release Host collected and you don't have the permission to see pre-release products.

Press on 'Export Hosts Series" button

| Companion | Host                    | OIDSeries | Product Number | Name                              | Recommended                        |
|-----------|-------------------------|-----------|----------------|-----------------------------------|------------------------------------|
| 4WX89AA   |                         | 24381410  | 4WX89AA        | HP Elite USB-C Hub                | 11 6 8 7 6 7 7 7 7 7 7 1 1 1 1 1 1 |
| 4WX89AA   | Laptops and Hybrids     | 7815274   |                | HP EliteBook 725 G3 Notebook PC   |                                    |
| 4WX89AA   | Laptops and Hybrids     | 7815279   |                | HP EliteBook 745 G3 Notebook PC   |                                    |
| 4WX89AA   | Laptops and Hybrids     | 7815284   |                | HP EliteBook 755 G3 Notebook PC   | 1                                  |
| 4WX89AA   | Laptops and Hybrids     | 7815289   |                | HP EliteBook 820 G3 Notebook PC   |                                    |
| 4WX89AA   | Laptops and Hybrids     | 7815294   |                | HP EliteBook 840 G3 Notebook PC   |                                    |
| 4WX89AA   | Laptops and Hybrids     | 7815299   |                | HP EliteBook 850 G3 Notebook PC   | 2                                  |
| 4WX89AA   | Desktops & Workstations | 8693763   |                | HP ZBook 15 G3 Mobile Workstation |                                    |
| 4WX89AA   | Desktops & Workstations | 8693765   |                | HP ZBook 17 G3 Mobile Workstation |                                    |
| 4WX89AA   | Laptops and Hybrids     | 8741943   |                | HP Elite x2 1012 G1               | 1                                  |
| 4WX89AA   | Laptops and Hybrids     | 9764622   |                | HP EliteBook Folio G1 Notebook PC |                                    |
| 4WX89AA   | Laptops and Hybrids     | 10477363  |                | HP ProBook 455 G4 Notebook PC     |                                    |
| 4WX89AA   | Laptops and Hybrids     | 11084766  |                | HP EliteBook 725 G4 Notebook PC   |                                    |
| 4WX89AA   | Laptops and Hybrids     | 11084775  |                | HP EliteBook 745 G4 Notebook PC   |                                    |
| 4WX89AA   | Laptops and Hybrids     | 11122164  |                | HP EliteBook 755 G4 Notebook PC   |                                    |
| 4WX89AA   | Laptops and Hybrids     | 11122281  |                | HP EliteBook 820 G4 Notebook PC   |                                    |

A companion is compatible with a HostSeries if at least one SKU of the Series is compatible with.

A companion is top recommended for a HostSeries if the companion is top recommended for at least one SKU of the Series.

The Recommended value will be the lowest value found across all SKUs of the Series.

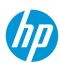

#### For documents

The information listed includes properties (Document Type / Language Code/ Title and HP Confidential if the document is pre-released) on the left column and the corresponding URL on the right column. For non-confidential documents, you can use this URL to publish the document from anywhere. You can read it, print it and download it.

For confidential documents, you need to have pre-release permissions to see them, and you can download the document only if you are inside the HP Network (the confidential documents are available from CDS+ internal repository)

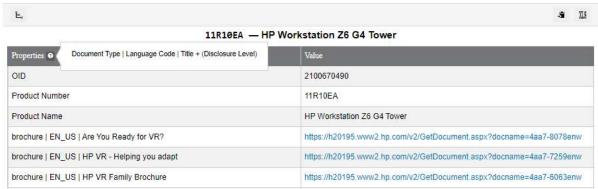

Only breadcrumb, Copy to Clipboard and Export to Excel are available.

#### For Images

The information listed includes properties (Orientation | Background | Resolution | Height | Width | Format + Title) on the left column and the corresponding URL on the right column. You can use this URL to display the images from anywhere. If the primary product image for online purpose exists, the image is immediately displayed at the top of the list and the information related to the image is listed right below

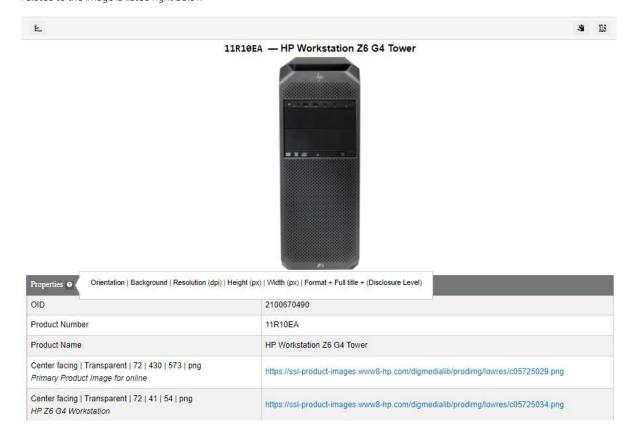

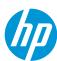

If you have pre-release permission and you are logged in PCB, you can see HP Confidential images. We display the Disclosure Level after the title of the image in this case.

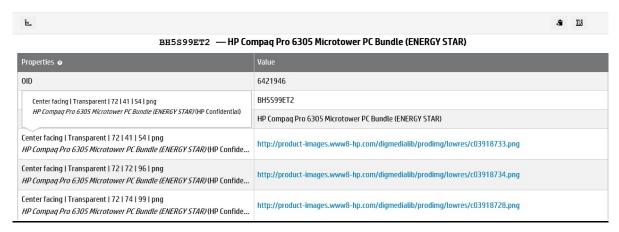

You can download the confidential image ONLY if you are in the HP Network. The image file is not accessable from Internet even if you have pre-release's right.

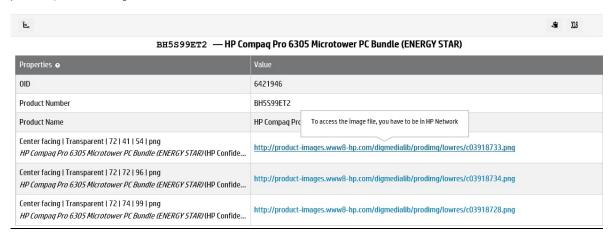

#### For Videos

The information listed includes:

- properties (Asset Category | Language Code + Asset Title)
  - Description of the video
  - URL to play the video using brightcove player
  - URL to play/download the video from Asset Hub

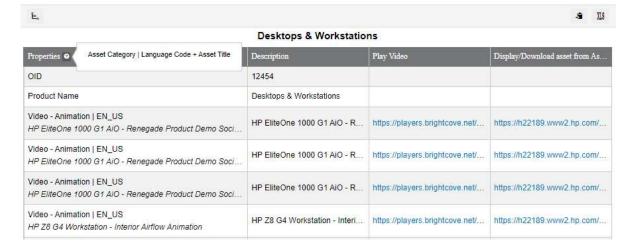

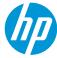

## For Ratings (and Review information)

We ask Web users to rate our products when they buy them via internet. They can also recommend them and add specific comments if needed.

## The Ratings tab display:

- The average rating
- The rating ranges
- The number of recommendations
- The total reviews

|                | HP Pavilion 14-ba000 x360 Convertible PC |  |
|----------------|------------------------------------------|--|
|                |                                          |  |
| Name           | Value                                    |  |
| OID            | 15551162                                 |  |
| Product Name   | HP Pavilion 14-ba000 x360 Convertible PC |  |
| Average rating | 4.25                                     |  |
| Rating range   | 5                                        |  |
| Recommended    | 4                                        |  |
| Total reviews  | 4                                        |  |

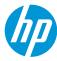

#### For PLC (Product Live Cycle)

The Product Life Cycle information exists for all Catalogues where the product is available for sales (WW, Regionals and Countries).

The Product Life cycle is composed by:

- The Announcement date (pa-wr)
  - This date is not mandatory and used only when the product is announced by HP
- The Selective Availability date (sa date)
  - This date is mandatory and specify by when the product is available in HP Systems for Ordering
- The General Availability date (ga date)
  - This date is mandatory and specify by when the product is available for sales
- The Obsolescence date (es date)
  - This date is mandatory and specify by when the product is no more available for sales

By default, PCB doesn't show catalogues with NO PLC. You just need to check "Yes" to get the complete list of Catalogues.

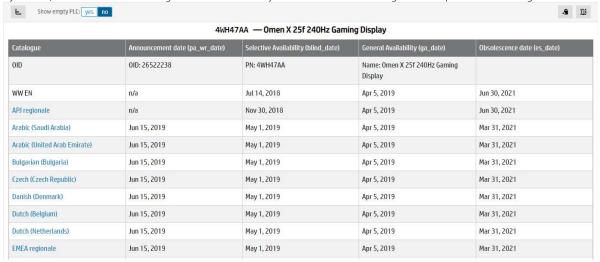

The first Catalogue listed in the list is the current one. You can easily jump to a different catalogue where the product is available for sales via a new browser window.

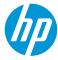

## 1.1.7 Translation report

Only available for Messaging and Technical Specifications. These reports are available ONLY from the Regional Catalogues. Find below the list of languages included in the report per region:

|       | EMEA Region                           |
|-------|---------------------------------------|
| eu-en | EMEA regionale                        |
| gb-en | English (United Kingdom)              |
| ie-en | English (Ireland)                     |
| fr-fr | French (France)                       |
| de-de | German (Germany)                      |
| it-it | Italian (Italy)                       |
| pt-pt | Portuguese (Portugal)                 |
| es-es | Spanish (Spain)                       |
| ae-ar | Arabic (United Arab Emirate)          |
| bg-bg | Bulgarian (Bulgaria)                  |
| cz-cs | Czech (Czech Republic)                |
| dk-da | Danish (Denmark)                      |
| be-nl | Dutch (Belgium)                       |
| be-fr | French (Belgium)                      |
| ch-fr | French (Switzerland)                  |
| ch-de | German (Switzerland)                  |
| ch-en | English (Switzerland)                 |
| ma-fr | French (Morocco)                      |
| il-he | Hebrew (Israel)                       |
| il-en | English (Israel)                      |
| hu-hu | Hungarian (Hungary)                   |
| lt-lt | Lithuanian (Lithuania)                |
| lv-lv | Latvian (Latvia)                      |
| nl-nl | Dutch (Netherlands)                   |
| no-no | Norwegian (Norway)                    |
| pl-pl | Polish (Poland)                       |
| ua-uk | Ukrainian (Ukraine)                   |
| hr-hr | Croatian (Croatia)                    |
| hr-en | English (Croatia)                     |
| ao-pt | Portuguese(Angola)                    |
| ro-ro | Romanian (Romania)                    |
| ro-en | English (Romania)                     |
| ru-ru | Russian (Russia)                      |
| sk-sk | Slovak (Slovakia)                     |
| si-sl | Slovenian (Slovenia)                  |
| se-sv | Swedish (Sweden)                      |
| tr-tr | Turkish (Turkey)                      |
| ae-ar | Arabic (United Arab Emirate)          |
| ·     | · · · · · · · · · · · · · · · · · · · |

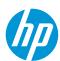

| 1     |                                 |
|-------|---------------------------------|
| ae-en | English (United Arab Emirate)   |
| sa-ar | Arabic (Saudi Arabia)           |
| sa-en | English (Saudi Arabia)          |
| at-de | German (Austria)                |
| gr-el | Greek (Greece)                  |
| gr-en | English (Greece)                |
| ee-en | English (Estonia)               |
| ng-en | English (Nigeria)               |
| rs-en | English (Serbia and Montenegro) |
| za-en | English (South Africa)          |
| eg-ar | Arabic (Egypt)                  |
| eg-en | English (Egypt)                 |
| tn-ar | Arabic (Tunisia)                |
| tn-fr | French (Tunisia)                |
| ke-en | English (Kenya)                 |
| kz-ru | Russian (Kazakhstan)            |

| North America Region |                         |  |  |  |
|----------------------|-------------------------|--|--|--|
| na-en                | en North America Region |  |  |  |
| ca-fr                | French (Canada)         |  |  |  |
| ca-en                | English (Canada)        |  |  |  |
|                      | English (United         |  |  |  |
| us-en                | States)                 |  |  |  |

|       | Latin America Region          |
|-------|-------------------------------|
| la-en | Latin America regionale       |
| br-br | Portuguese for LAR (Brazil)   |
| mx-mx | Spanish for LAR (Mexico)      |
| pa-mx | Spanish for LAR (Panama)      |
| pe-mx | Spanish for LAR (Peru)        |
| pr-mx | Spanish for LAR (Puerto Rico) |
| ру-тх | Spanish for LAR (Paraguay)    |
| ve-mx | Spanish for LAR (Venezuela)   |
| ar-mx | Spanish for LAR (Argentina)   |
| bo-mx | Spanish for LAR (Bolivia)     |
| cl-mx | Spanish for LAR (Chile)       |
| co-mx | Spanish for LAR (Colombia)    |
| ec-mx | Spanish for LAR (Ecuador)     |
| uy-mx | Spanish for LAR (Uruguay)     |
| jm-en | English (Jamaica)             |

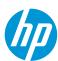

| APJ Region |                             |
|------------|-----------------------------|
| ap-en      | APJ Region                  |
| cn-zh      | Chinese (China)             |
| jp-ja      | Japanese (Japan)            |
| kr-ko      | Korean (Republic of Korea)  |
| kr-en      | English (Republic of Korea) |
| vn-vi      | Vietnamese (Vietnam)        |
| vn-en      | English (Vietnam)           |
| th-th      | Thai(Thailand)              |
| th-en      | English (Thailand)          |
| hk-zh      | Chinese (Hong Kong S.A.R.)  |
| hk-en      | English (Hong Kong S.A.R.)  |
| tw-zh      | Chinese (Taiwan)            |
| tw-en      | English (Taiwan)            |
| id-id      | Indonesian (Indonesia)      |
| id-en      | English (Indonesia)         |
| au-en      | English (Australia)         |
| cn-en      | English (China)             |
| in-en      | English (India)             |
| my-        |                             |
| en         | English (Malaysia)          |
| sg-en      | English (Singapore)         |
| ph-en      | English (Philippines)       |
| nz-en      | English (New Zealand)       |
| pk-en      | English (Pakistan)          |
| lk-en      | English (Sri Lanka)         |
| bd-en      | English (Bangladesh)        |

## 1.1.8 Bottom

- Privacy, Term of use and Copyright

Privacy | Terms of use | @ Copyright 2016 HP Development Company, L.P.

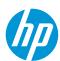

## 1.2 Sign\_in

When you click on Sign-in, you are using the required HP ID procedure to be authenticated. If you are entering an hp.com email address, HP ID is automatically routed the authentication to HP UID). For non hp.com email HP ID is authenticating the user.

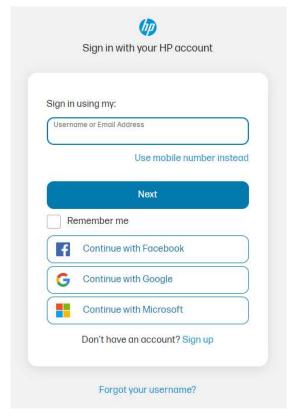

When you succeed to login, your login information is displayed from the top banner.

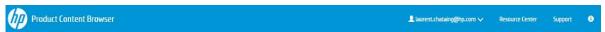

You can access pre-release product information if you have been granted to that. You need to use the Support procedure to get this special permission.

After sign-in, the Pre-release button is displayed and pre-selected if you have the right. If you don't have the permission, you are logged but the button is not displayed.

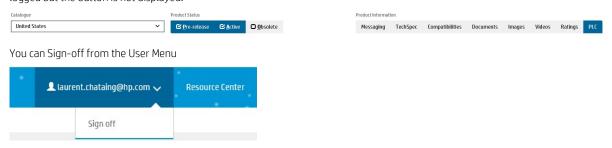

#### 1.3 Resource Center

You jump on the MASS Support Web site from where you can:

- read the latest version of the PCB QuickStart document
- watch tutorial videos

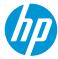

access all Q&A related to PCB.

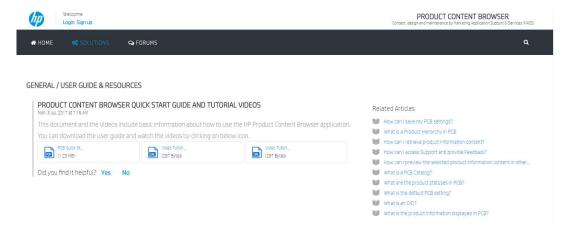

## 1.4 Support

If you have a problem with the application or you have identified an error on the content displayed, you can access to the PCB Support area.

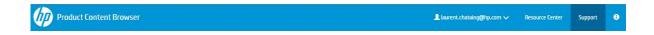

Automatically the PCB URL is prefilled and the email address as well if you are already signed-in.

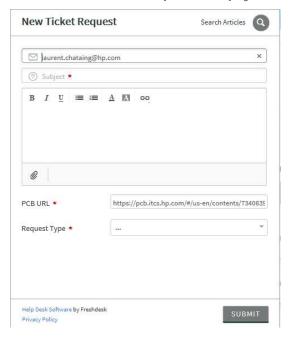

#### From this area you can:

- Search and find out information on your problem if already loggued (Click on 'Search Articles')

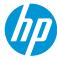

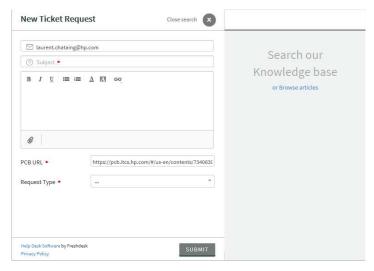

#### - Create a ticket

Enter your email (the email is prefilled if you are signed-in PCB)

Enter the subject of the ticket

Describe your problem

Attach a document if needed

PCB URL is prefilled, don't touch it, please!

Select the request type

o For Application issue

Please specify the priority of the ticket

For Content issue

Pre-release: Select Yes if the content is related to a pre-release product, No otherwise.

Confirm the priority

o For Sign-in request

This request will ask for accessing pre-release information. This action is controlled and required the following information:

First Name: Enter you first name

Last Name: Enter you Family name

HP Manager or HP Contact: Enter the name of your manager if you are HP Employe, or your HP Contact if you are External

Reason: Detail the reason you need to access pre-release

- Submit the ticket

In case PCB application is unavailable, please go directly to MASS Portal to submit a ticket for PCB <a href="http://support.hpcontent.com/support/tickets/new">http://support.hpcontent.com/support/tickets/new</a>

Select 'Product Content Browser' in the 'Application' field and fulfill all fields then press Submit.

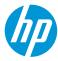

#### 1.5 (i) information

We display usefull information from the top banner of the web page:

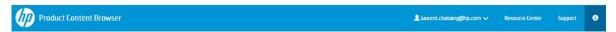

Release number and date of deployment

For performance reason, we were forced to index part of the product information stored in the source of content (PDB DB). This index is stored on PCB Servers. This daily indexation ensures the best synchronization with PDB content.

- Hierarchy information
- Regional (apj, emea, ww-ams) compatibilities information
- primary product image (bestimage)
- translated prodname values of the hierarchy
- facet values (\*)

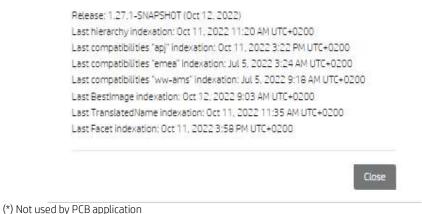

( ) Not used by I CD applied

#### 1.6 Deep Link

The PCB URL includes all necessary parameters to specify:

- The catalogue
- The OID (node of the hierarchy)
- The product status
- The hierarchy types
- The type of Information

This is helpful for the support when you have issue with some content. With the URL, the Support can jump on the page where the content issue is.

For the first use only, PCB opens with Catalogue=us-en, Full Hierarchy, Messaging and Status = Active and Obsolete.

Afterwards PCB will be opened with the latest opened catalogue. PCB is using cookies to save users' preferencies.

(TIPS) This URL can also be used if you want to save a specific environment to work with PCB. Go to PCB, select the catalogue and filters you use most of the time, and copy as Favorite the Link.

e.g.:

https://pcb.itcs.hp.com/webapp/#/fr-fr/contents?type=T&hierarchy=Q&status=L

Open PCB with the French (France) Catalogue, TechSpecs and Hierarchy (Quick) and product status (Live)

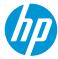